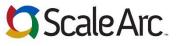

## Pocket Reference Guide – ScaleArc for SQL Server 3.2

| Application Programming Interface (API) GUI                                                                                     |                                                                                    |                                                                           |                               |                                                                                 |                                         |   |  |
|----------------------------------------------------------------------------------------------------|------------------------------------------------------------------------------------|---------------------------------------------------------------------------|-------------------------------|---------------------------------------------------------------------------------|-----------------------------------------|---|--|
| ScaleArc provides an <u>API</u> GUI through the ScaleA                                                                          | Arc UI under                                                                       | Settings $\rightarrow$ API                                                |                               |                                                                                 |                                         |   |  |
| APIs DOCs                                                                                                    |                                                                                    |                                                                           |                               |                                                                                 | UPDATE DELETE -ID- EXECUT               |   |  |
| Select an API call                                                                                                    |                                                                                    |                                                                           | ▼ Ge                          |                                                                                 |                                         | E |  |
| (1)                                                                                                    |                                                                                    |                                                                           |                               | (2)                                                                             | 3 4 5                                   |   |  |
| 6 7 8                                                                                                    |                                                                                    |                                                                           |                               |                                                                                 |                                         |   |  |
| CURL CALL   FORM   RESULT                                                                                                    |                                                                                    |                                                                           |                               |                                                                                 |                                         |   |  |
| API GUI Features                                                                                                    |                                                                                    |                                                                           |                               |                                                                                 |                                         |   |  |
| 1 API call drop down – used for selecting a particular call                                                                     |                                                                                    |                                                                           |                               |                                                                                 |                                         |   |  |
| 2 GET APIKey – used to unlock the apikey for use within the API utility                                                         |                                                                                    |                                                                           |                               |                                                                                 |                                         |   |  |
| 3 Request method pushbutton for GET, ADD, UPDATE, and DELETE                                                                    |                                                                                    |                                                                           |                               |                                                                                 |                                         |   |  |
| 4 The -ID- field population button                                                                                              |                                                                                    |                                                                           |                               |                                                                                 |                                         |   |  |
| 5 EXECUTE button                                                                                                    |                                                                                    |                                                                           |                               |                                                                                 |                                         |   |  |
| 6 CURL CALL tab with text editing capabilities                                                                                  |                                                                                    |                                                                           |                               |                                                                                 |                                         |   |  |
| <b>FORM</b> tab that generates a "fill in the                                                                                   |                                                                                    |                                                                           | •                             |                                                                                 |                                         |   |  |
| 8 <b>RESULT</b> tab that displays the JSON re                                                                                   | sult return                                                                        | ed after executing                                                        | an API command                |                                                                                 |                                         |   |  |
| Show API KEY or Generate API KEY                                                                                                |                                                                                    |                                                                           |                               | Generate API Key                                                                |                                         |   |  |
| ScaleArc provides the API key in the UI on the Settings $\rightarrow$ System Settings $\rightarrow$ System Config               |                                                                                    |                                                                           |                               | Please enter the administrator username and password                            |                                         |   |  |
| API Key - API key is a unique identifier generated by ScaleArc after successful authentication.                                 |                                                                                    |                                                                           |                               | to proceed.                                                                     | animatator ascinante ana passivore      | · |  |
| A valid API key is required for all API calls. Username: root                                                                   |                                                                                    |                                                                           |                               | reat                                                                            |                                         |   |  |
| API Key: ************************************                                                                                   |                                                                                    |                                                                           |                               |                                                                                 | root                                    |   |  |
|                                                                                                    |                                                                                    |                                                                           | Senerate API Key              | Password:                                                                       | •••••• 0                                |   |  |
|                                                                                                    |                                                                                    |                                                                           |                               | Submit                                                                          |                                         |   |  |
| Both Show API Key and Generate API Key will require an administrator-level login to retrieve.                                   |                                                                                    |                                                                           |                               |                                                                                 |                                         |   |  |
|                                                                                                    |                                                                                    |                                                                           |                               | API Key:                                                                        | b52563547a7942adf57236                  |   |  |
| About Scole Are's ADI CIU                                                                                                    |                                                                                    | ** A DI Coouri                                                            | . Advicov **                  | The Scale Arc                                                                   | API Key is a hash hased on the          | _ |  |
| About ScaleArc's API GUI <ul> <li>ScaleArc has a RESTful API and operates in</li> </ul>                                         | 2                                                                                  |                                                                           | <b>Advisory</b> **            | login/password and can be made common across                                    |                                         |   |  |
| distributed network.                                                                                                    | a                                                                                  | Anyone with network access to your<br>environment and a valid API key may |                               |                                                                                 | o long as the credentials are the       |   |  |
| JavaScript Object Notation ( <u>JSON</u> ) is used to                                                                           |                                                                                    |                                                                           | REST commands.                | same.                                                                           | contain parameters denoted by           | _ |  |
| command parameters and execution result<br>between the client (cURL or PowerShell) ar                                           |                                                                                    |                                                                           | e keys confidential<br>ecure. |                                                                                 | the JSON body.                          |   |  |
| server (ScaleArc).                                                                                                    |                                                                                    |                                                                           | ecure.                        | ScaleArc has                                                                    | hundreds of API calls.                  |   |  |
|                                                                                                    |                                                                                    |                                                                           |                               |                                                                                 |                                         |   |  |
| PowerShell API Access CURL API Access                                                                                           |                                                                                    |                                                                           |                               |                                                                                 |                                         |   |  |
| Read Query Invoke-RestMethod –Method GET –Uri <url>?apikey Read Query curl –k –X GET <url>?apikey</url></url>                   |                                                                                    |                                                                           |                               |                                                                                 |                                         |   |  |
| Add Query Invoke-RestMethod –Method POST –Uri <url> -Body '{params}' Add Query curl –k –X POST <url> -d '{params}'</url></url>  |                                                                                    |                                                                           |                               |                                                                                 |                                         |   |  |
|                                                                                                    |                                                                                    |                                                                           |                               | url –k –X PUT <url> -d '{params}'<br/>url –k –X DELETE <url>?apikey</url></url> |                                         |   |  |
| Delete Query Invoke-RestMethod –Method Delete –Uri <url>?apikey Delete Query c</url>                                            |                                                                                    |                                                                           |                               | II -k - X DELETE SUK                                                            | L>!apikey                               |   |  |
| To format returned value in readable format, pipe the output to Format-Custom To format returned value in readable format, pipe |                                                                                    |                                                                           |                               |                                                                                 | t, pipe the output to python-m json.too | I |  |
| ScaleArc has 100s of useful API calls. The                                                                                      | full list car                                                                      | he found within t                                                         | the III using the st          | ens above This lie                                                              | st includes the ton 10 API calls        |   |  |
| 1. Create a cluster                                                                                                    | iun not car                                                                        | i be iound within t                                                       | the of using the st           |                                                                                 |                                         | • |  |
| 2. Add / Delete servers                                                                                                    |                                                                                    |                                                                           |                               |                                                                                 |                                         |   |  |
| 3. Marking server online / offline APIs DOCs                                                                                    |                                                                                    |                                                                           |                               |                                                                                 |                                         |   |  |
| 4. Enable / Disable cache feature                                                                                               | Guster/-10-/Guster_name                                                            |                                                                           |                               |                                                                                 | 1-                                      |   |  |
| 5. Add cache rules                                                                                                    | curl -k -X PUT https://mssql1demo.scalearc.com/api/cluster/-ID-/cluster_name -d '{ |                                                                           |                               |                                                                                 |                                         | - |  |
| <ol> <li>Delete cache rules</li> <li>Get HA status</li> </ol>                                                                   | "apikey": "c9a35ae2344a2ff7c225bf5d6f59811636d40cc6",                              |                                                                           |                               |                                                                                 |                                         |   |  |
| 8. Add virtual IPs                                                                                                    | "cluster_name": ""<br>}'                                                           |                                                                           |                               |                                                                                 |                                         |   |  |
| <ul> <li>Modify Cluster Advance settings</li> </ul>                                                                             |                                                                                    |                                                                           |                               |                                                                                 |                                         |   |  |
| 10. Add Firewall rules                                                                                                    |                                                                                    |                                                                           |                               |                                                                                 |                                         |   |  |

For additional information or to download any of the ScaleArc guides, please visit <u>http://support.scalearc.com/</u>

## Scale Arc.

## Support Pocket Reference Guide – ScaleArc for SQL Server 3.2

| Call                               | Method                | Parameters                                                                                                    | Description                                                                                   |
|------------------------------------|-----------------------|----------------------------------------------------------------------------------------------------|-----------------------------------------------------------------------------------------------|
| /api/system/show_api_key           | POST                  | Username<br>Password<br>apikey="abc"                                                                                                    | Get the API Key from the ScaleArc system                                                      |
| /api/cluster/-ID-                  | GET<br>DELETE         | apikey                                                                                                    | Fetch status of a given cluster                                                               |
| /api/cluster/-ID-/stop             | PUT                   | apikey                                                                                                    | Stop the identified cluster                                                                   |
| /api/cluster/-ID-/start            | POST                  | apikey                                                                                                    | Start a cluster                                                                               |
| /api/system/loadbalancer           | GET                   | apikey                                                                                                    | Fetch status of the ScaleArc system as a whole.                                               |
| /api/system/loadbalancer/restart   | GET                   | apikey                                                                                                    | Restart all of the ScaleArc clusters on the given ScaleArc system                             |
| /api/system/loadbalancer/version   | GET                   | apikey                                                                                                    | See which ScaleArc version is<br>currently running as well as the<br>primary dependencies     |
| /api/cluster/-ID-/server/-ID-      | GET<br>POST<br>DELETE | apikey<br>mark_server_status<br>orig_ip<br>server_id<br>server_idle_connection_timeout<br>server_ignore_lag_time<br>server_ip<br>server_max_concurent_connections<br>server_port<br>server_replication_lag_threshold<br>server_role<br>servicename<br>servicename_radio<br>timetowait | Get information, update configuration,<br>or remove a given server from a given<br>cluster    |
| api/cluster/-ID-/advanced_settings | GET                   | apikey                                                                                                    | Get advanced cluster settings details                                                         |
| /api/cluster/-ID-/password         | PUT                   | apikey<br>username<br>oldpassword<br>newpassword                                                                                                    | Update the password for a given username for the specified cluster                            |
| api/events                         | GET                   | apikey                                                                                                    | Get a list of current unacknowledged<br>events that have occurred on the<br>ScaleArc instance |